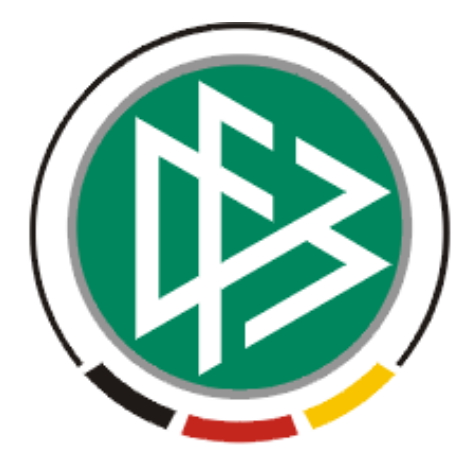

# **DFB Medien GmbH & Co. KG**

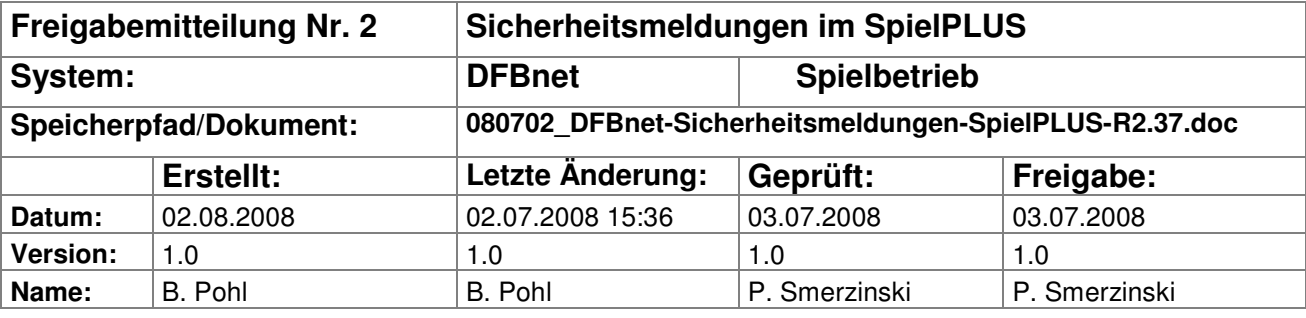

#### © 2008 DFB Medien GmbH & Co. KG

Alle Texte und Abbildungen wurden mit größter Sorgfalt erarbeitet, dennoch können etwaige Fehler nicht ausgeschlossen werden. Eine Haftung der DFB Medien, gleich aus welchem Rechtsgrund, für Schäden oder Folgeschäden, die aus der An- und Verwendung der in diesem Dokument gegebenen Informationen entstehen können, ist ausgeschlossen.

Das Dokument ist urheberrechtlich geschützt. Die Weitergabe sowie die Veröffentlichung dieser Unterlage, ist ohne die ausdrückliche und schriftliche Genehmigung DFB Medien nicht gestattet. Zuwiderhandlungen verpflichten zu Schadensersatz. Alle Rechte für den Fall der Patenterteilung oder der GM-Eintragung vorbehalten.

Die in diesem Dokument verwendeten Soft- und Hardwarebezeichnungen sind in den meisten Fällen auch eingetragene Warenzeichen und unterliegen als solche den gesetzlichen Bestimmungen.

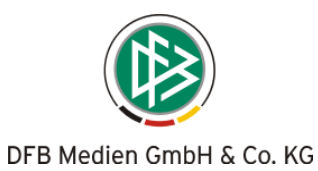

# **Management Summary**

Am 9.7.2008 wird SpielPLUS – Sicherheitsmeldungen in der Version R2.37 frei gegeben. Es wurden drei wesentliche Erweiterungen vorgenommen. Die E-Mails gehen jetzt an die Sicherheitsabteilungen des DFB und der Verbände in deren Zuständigkeitsbereich das Spiel liegt. Sie gehen aber nur raus, wenn der Anwender es anfordert. Außerdem können jetzt zu einer Meldung Dokumente und Bilder hoch geladen werden.

#### **Inhalt:**

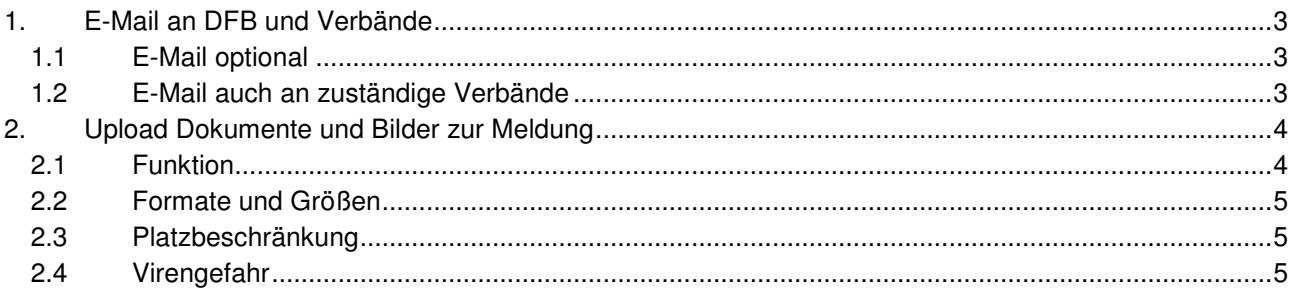

## **Abbildungen:**

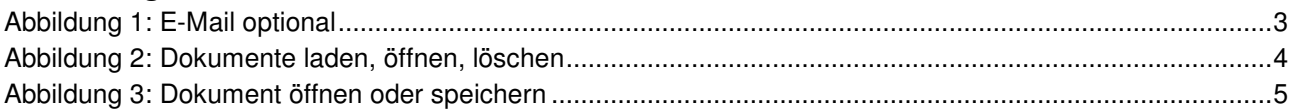

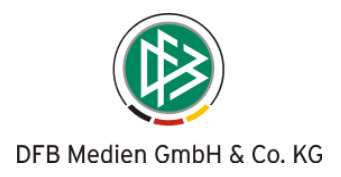

# **1. E-Mail an DFB und Verbände**

# **1.1 E-Mail optional**

Zu einer Meldung kann beim Erfassen entschieden werden, ob eine E-Mail versendet wird oder nicht. Dazu wurde der Dialog um eine Checkbox erweitert:

Sicherheitsabteilung des DFB und der Verbände sofort per E-Mail benachrichtigen?

Ankreuzen heiß Ja, Vorbelegt ist Nein (kein Kreuz).

Ist Ja angegeben, dann wird nach Aufruf der Funktion Speichern intern der E-Mail-Versender angestoßen, wenn Nein angegeben ist, wird kein E-Mail-Versender aufgerufen. In dem Fall geht weder eine E-Mail an die zentrale des DFB, noch an die Landesverbände.

Wird die Meldung noch einmal geändert, kann wieder entschieden werden, ob die E-Mail sofort versendet werden soll oder nicht.

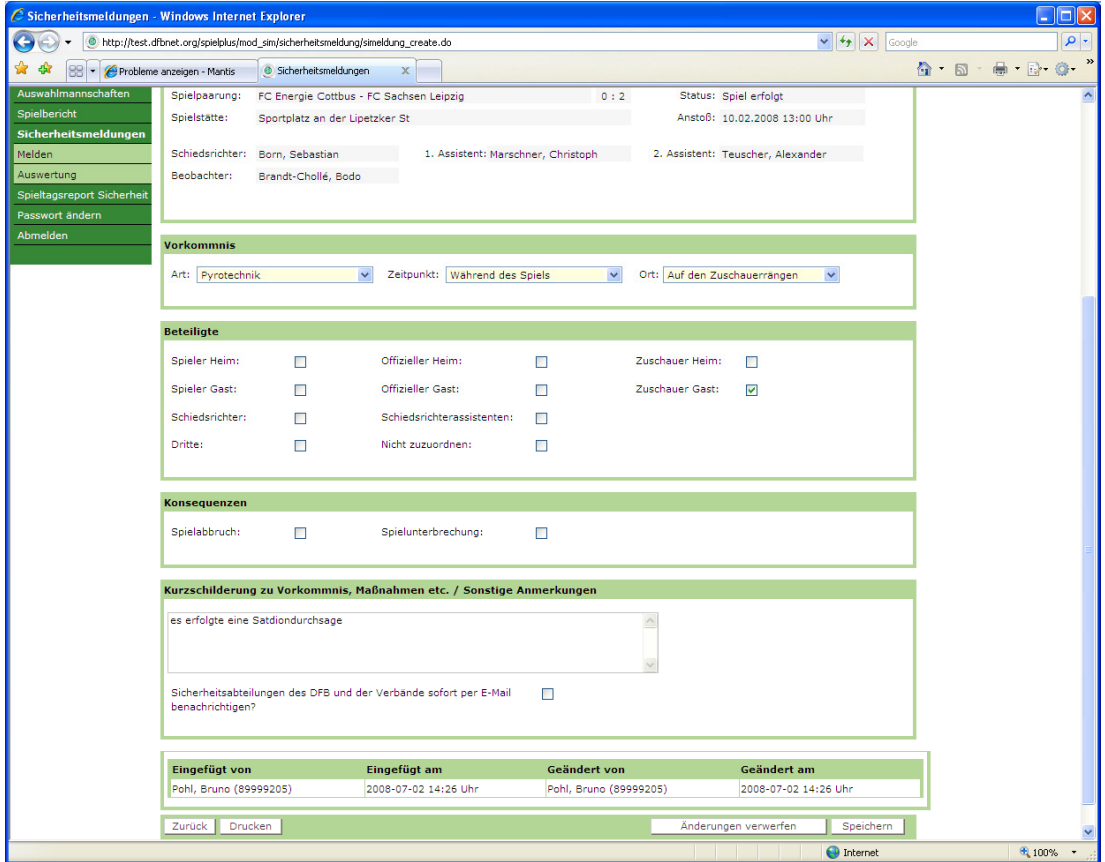

#### **Abbildung 1: E-Mail optional**

#### **Hinweis:**

Bitte das geänderte Verhalten im Standardfall beachten, die E-Mail-Versendung ist standardmäßig abgeschaltet, bisher war sie standardmäßig eingeschaltet.

# **1.2 E-Mail auch an zuständige Verbände**

Zusätzlich zur e-mail an den DFB geht auch eine gleich lautende E-Mail an den Landesverband bzw. den Regionalverband, in dessen Zuständigkeit das Spiel statt gefunden hat.

Die Verwaltung der E-Mail-Adressen wird über die Anwendung DFBnet Verbandsverwaltung vorgenommen. Die Verbandsverwaltung kann für jeden Verband Anschriften für mehrere Kategorien verwalten. Es wurde eine neue Kategorie "Sicherheitsbereich" eingeführt, in dieser Anschrift muss für jeden Verband die E-Mail-Adresse des Sicherheitsbereichs eingepflegt werden.

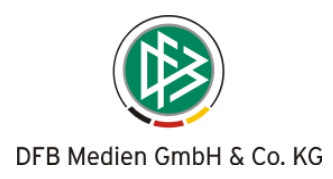

# **2. Upload Dokumente und Bilder zur Meldung**

# **2.1 Funktion**

#### Zu einer Meldung können

- 1. Dokumente und Bilder hoch geladen werden können (Upload), dazu kann mit dem Button Durchsuchen in der lokalen Ablage des PC bzw. in Netzlaufwerken ein Dokument gesucht und zugeordnet werden, dann muss eine Bezeichnung eingegeben und der Button Datei hochladen betätigt werden (siehe Abbildung 2).
- 2. hoch geladene Dokumente und Bilder wieder herunter geladen werden können (Download), dazu muss auf das Symbol  $\mathbb{Z}$  geklickt werden, dann geht eine Download-Box auf (siehe Abbildung 3).
- 3. hoch geladene Dokumente und Bilder auf dem Server gelöscht werden können, dazu muss auf das Symbol **tot** geklickt werden und nach Bestätigung einer Sicherheitsabfrage wird das Dokument vom Server gelöscht (Abbildung 2).

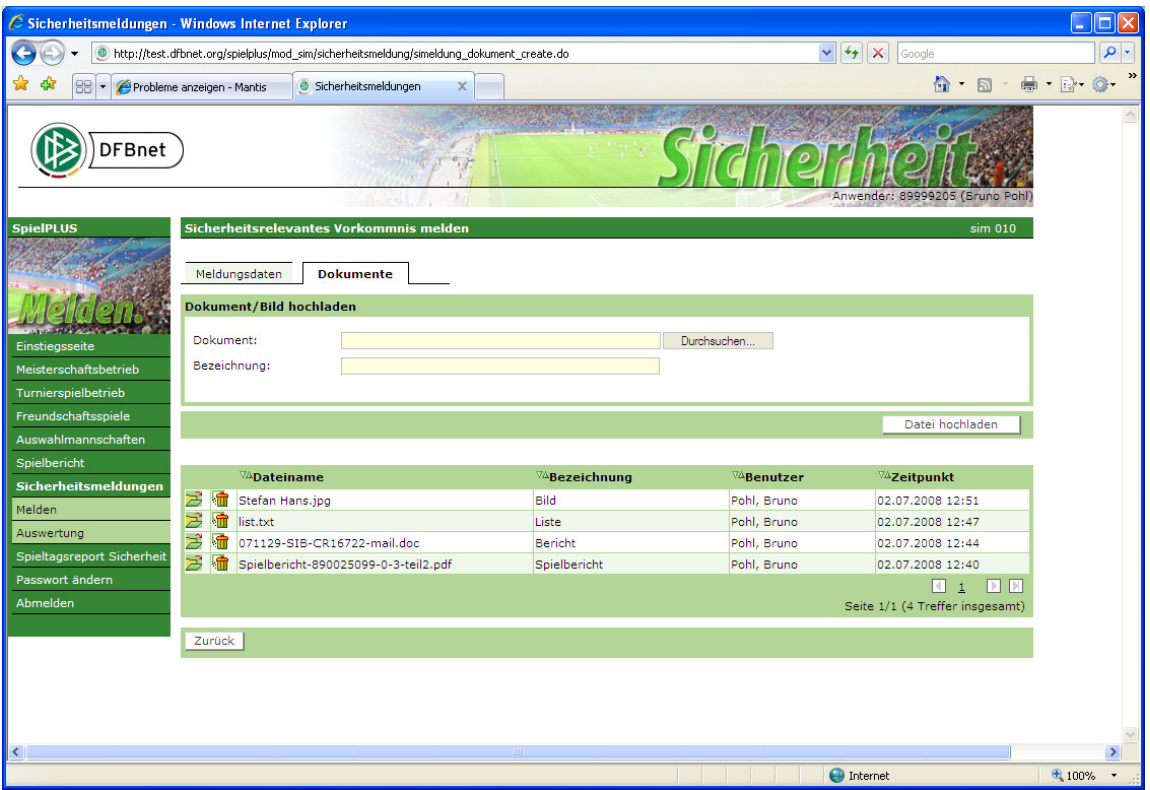

**Abbildung 2: Dokumente laden, öffnen, löschen** 

#### **Hinweise:**

- 1. Der Up-/und Download unterliegt den gleichen Berechtigungseinschränkungen wie die Meldung zum Spiel, d.h. nur der Benutzer, der für das Spiel berechtigt ist, kann Dokumente Up- und Downloaden und löschen.
- 2. Der Tab-Reiter Dokumente ist erst aktiviert, wenn die Meldung gespeichert wurde, vorher ist er deaktiviert.

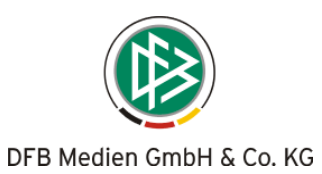

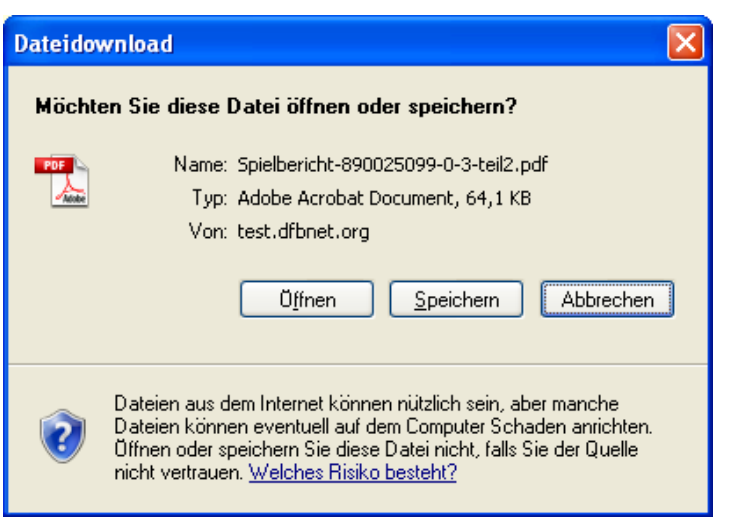

**Abbildung 3: Dokument öffnen oder speichern** 

# **2.2 Formate und Größen**

Bezüglich der **Formate** sind folgende Dateitypen und Größen zugelassen:

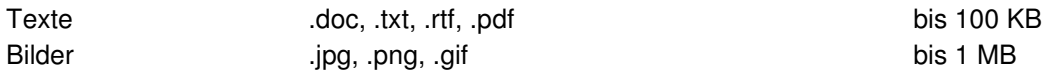

Videos und Audios sind wegen der zu erwartenden Dateigrößen nicht zugelassen.

## **2.3 Platzbeschränkung**

Der Platz in der Datenbank muss beschränkt werden, sonst besteht die Gefahr, dass die Datenbank von den Anwendern lahm gelegt wird.

Es wird eine maximale Größe von 10 GB Platz auf dem Server angesetzt, sodass ungefähr 10.000 Bilder zu je 1MB hoch geladen werden können.

Ist der Platz erschöpft, kommt beim Versuch des Hochladens eines Bildes/Dokuments eine Meldung: "Kapazität für Dokumente und Bilder auf dem Server erschöpft, kein weiteres Hochladen mehr möglich, bitte den Administrator verständigen".

Durch Löschen von alten Dokumenten kann wieder Platz geschaffen werden.

#### **2.4 Virengefahr**

Es besteht die Gefahr, dass mit Dokumenten und Bildern auch Viren mit hoch geladen werden. Anwender, die sich Dokumente wieder herunter laden auf den eigenen PC müssen unbedingt einen Virenscanner einsetzen, sonst besteht die Gefahr, dass sich Viren eingefangen werden.

\* \* \*